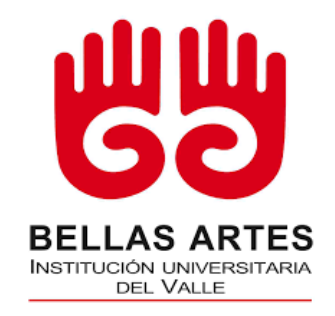

**Instituto Departamental de Bellas Artes Facultad de Música. Conservatorio Antonio María Valencia Plan especial de profesionalización en Interpretación Musical**

**Cartilla Digital para la Enseñanza de la Flauta Traversa en Adolescentes, por Medio de Herramientas TIC para el Fortalecimiento de la Identidad Colombiana**

> **Trabajo Fin de Grado Presentado por: Jose Danilo Moreno Ramírez Director: Mg. Juan Guillermo Ossa Jiménez**

> > **Santiago de Cali (Valle)**

**Mayo 2023**

#### **Resumen**

La pregunta problema del presente trabajo de investigación ¿De qué manera se puede diseñar una cartilla para la enseñanza de la flauta traversa en adolescentes con edades entre los 10 y 13 años, por medio de herramientas TIC para el fortalecimiento de la identidad colombiana? se enfoca en la línea de investigación de música y pedagogía, además cuenta con una temática de investigación en formación académica artística, con el propósito de diseñar una cartilla para la enseñanza de la flauta traversa en adolescentes con edades entre los 10 y 13 años, por medio de herramientas TIC para el fortalecimiento de la identidad colombiana. La metodología del escrito a continuación según el tipo de objetivo es: aplicada, descriptiva, etnográfica, inductiva y transversal. Además, las fases del marco metodológico para la realización de la cartilla son: composición, grabación y edición de audio-vídeo, diagramación y publicación de los contenidos en línea. Los resultados de este trabajo consisten en la creación de una cartilla que incluye: partituras, vídeos y pistas; los cuales se crearon con herramientas TIC gratuitas o con licencia educativa (Canva, Heyzine, ilovepdf, MuseScore y Audacity). Asimismo, se concluyó que las composiciones aportan al fortalecimiento de la identidad colombiana a través del uso de ritmos de la zona andina como: pasillo, guabina y bambuco, lo cual fomenta la circulación de la música tradicional donde el músico cumple el rol de trasmitir el sentir una comunidad.

**Palabras clave:** Flauta traversa, Herramientas TIC, Identidad cultural y musical, Enseñanza musical, cartilla digital.

#### **Abstract**

The problem question of the present research work: How can a primer be designed for the teaching of the traverse flute in adolescents between the ages of 10 and 13, by means of ICT tools for the strengthening of the Colombian identity? focuses on the research line of music and pedagogy, also has a research theme in artistic academic training, with the purpose of designing a primer for the teaching of the traverse flute in adolescents between the ages of 10 and 13, by means of ICT tools for the strengthening of the Colombian identity. The methodology of the following paper according to the type of objective is: applied, descriptive, ethnographic, inductive and transversal. In addition, the phases of the methodological framework for the realization of the primer are: composition, audio-video recording and editing, layout and publication of the contents online. The results of this work consist of the creation of a primer that includes: scores, videos and tracks; which were created with free or educationally licensed ICT tools (Canva, Heyzine, ilovepdf, MuseScore and Audacity). It was also concluded that the compositions contribute to the strengthening of Colombian identity through the use of Andean rhythms such as: pasillo, guabina and bambuco, which promotes the circulation of traditional music where the musician plays the role of transmitting the feelings of a community.

**Keywords**: Traverse flute, ICT tools, Cultural and musical identity, Music education, Digital primer.

## Tabla de Contenido

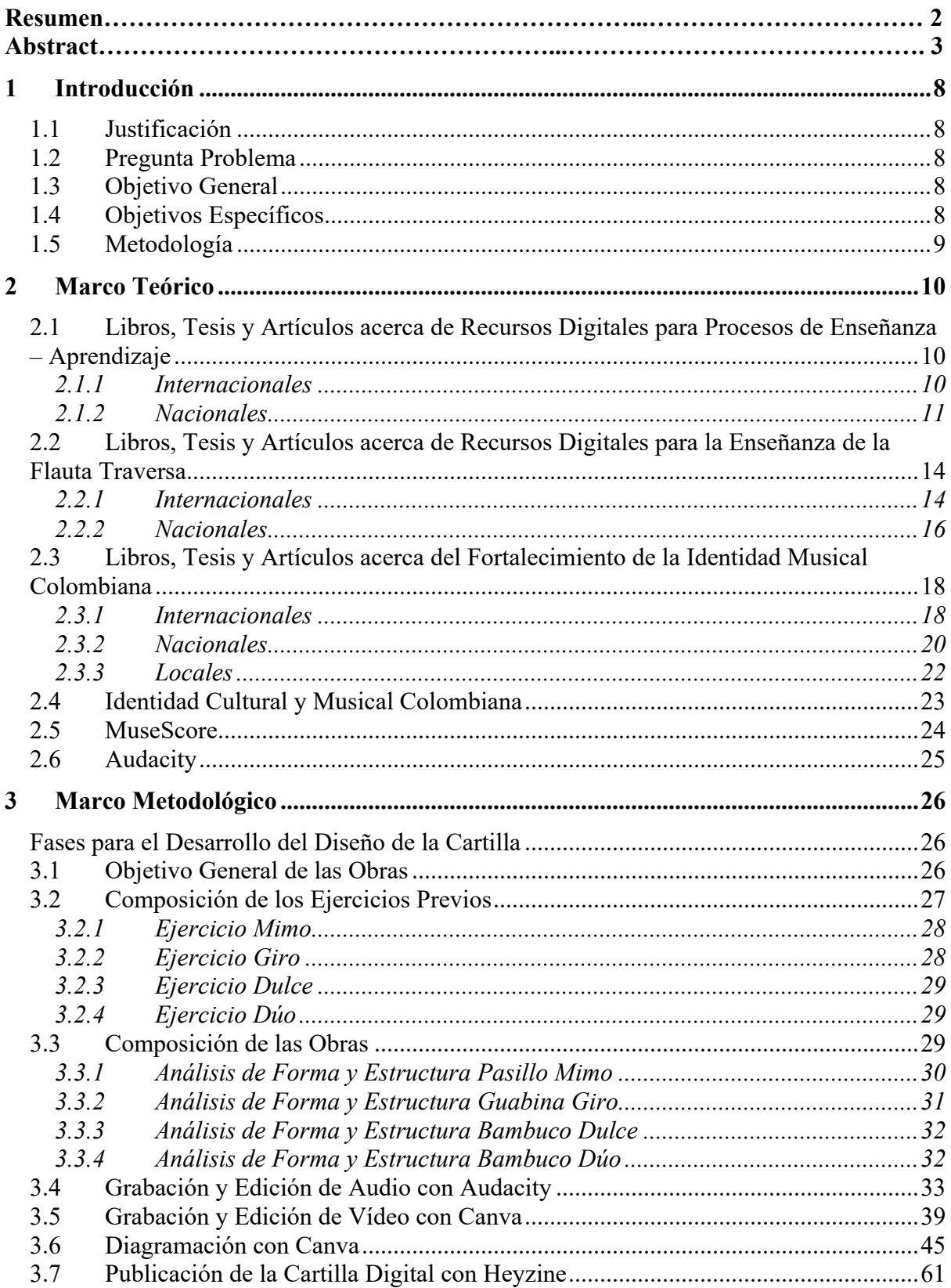

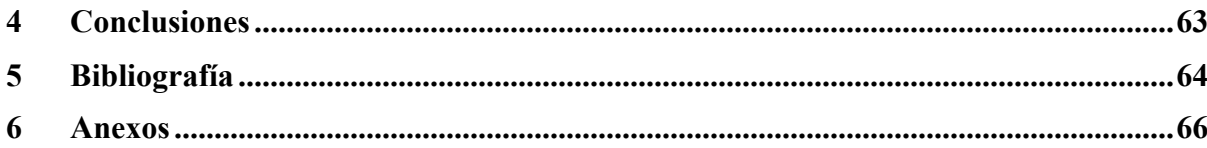

# Lista de Figuras

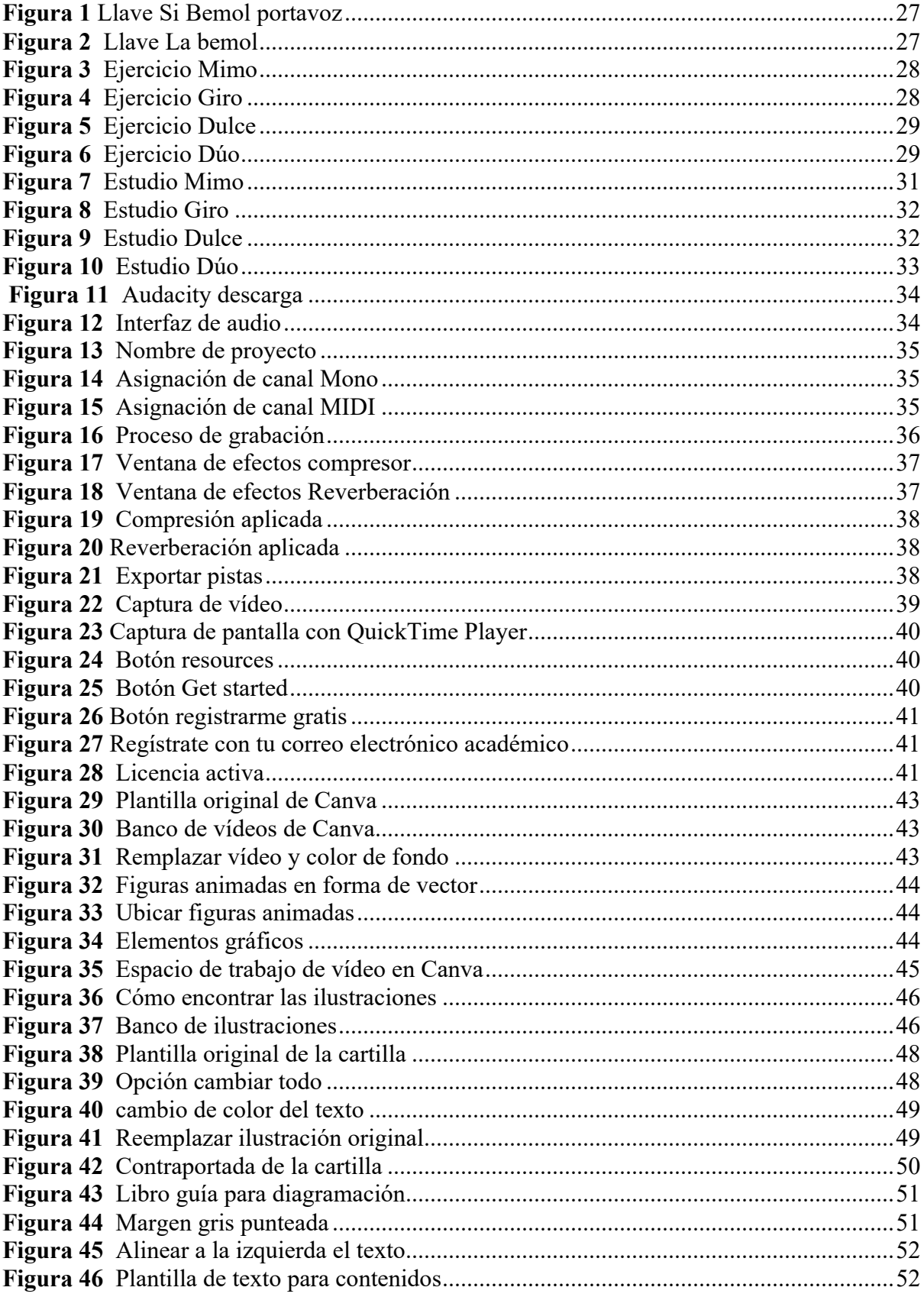

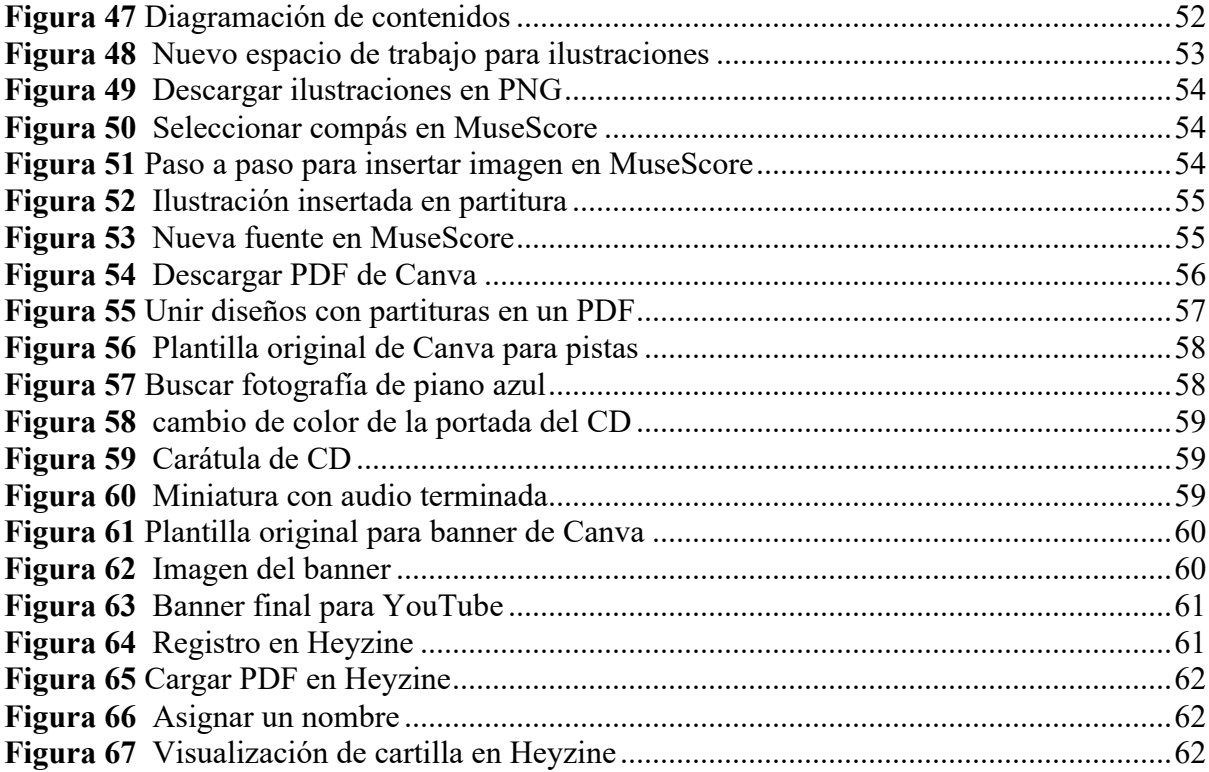

#### **1 Introducción**

#### **1.1 Justificación**

Este trabajo es pertinente a nivel institucional ya que promueve el fortalecimiento de la identidad colombiana. Es relevante porque realiza una propuesta pedagógica a través de las nuevas tecnologías. Está acotado al caso de la enseñanza de la flauta traversa en adolescentes con edades entre los 10 y 13 años, a partir de los ritmos de bambuco, pasillo y guabina. La investigación será viable por medio de la búsqueda y recuperación en bases de datos científicas junto al análisis documental.

#### **1.2 Pregunta Problema**

¿De qué manera se puede diseñar una cartilla para la enseñanza de la flauta traversa en adolescentes con edades entre los 10 y 13 años, por medio de herramientas TIC para el fortalecimiento de la identidad colombiana?

### **1.3 Objetivo General**

Diseñar una cartilla para la enseñanza de la flauta traversa en adolescentes con edades entre los 10 y 13 años, por medio de herramientas TIC para el fortalecimiento de la identidad colombiana.

#### **1.4 Objetivos Específicos**

- Aportar nuevas soluciones tecnológicas para los procesos pedagógicos.
- Contribuir a los procesos de enseñanza aprendizaje instrumental de la flauta traversa, con ritmos de músicas tradicionales colombianas.
- Promover la circulación de la música tradicional colombiana a través de la enseñanza de la flauta traversa.

#### **1.5 Metodología**

Según el tipo de objetivo es una investigación aplicada. Según el tipo de profundización en el objeto de estudio es descriptiva. Según el tipo de datos empleados es cualitativa de diseño etnográfico. Según el tipo de inferencia es de método inductivo. Según el periodo temporal en que se realiza es transversal. Además, las fases del marco metodológico para la realización de la cartilla son: determinar el objetivo general de las obras, composición de ejercicios previos, composición de las obras, grabación y edición de audio con la DAW Audacity, grabación y edición de vídeo con Canva, diagramación con Canva y publicación de la cartilla digital con Heyzine.

#### **2 Marco Teórico**

# **2.1 Libros, Tesis y Artículos acerca de Recursos Digitales para Procesos de Enseñanza – Aprendizaje**

#### *2.1.1 Internacionales*

Evolución de los métodos de flauta desde el siglo XVIII al XX y su uso en los conservatorios superiores de España, artículo de la Revista Música Hodie. Universidad Federal de Goias. Programa de posgrado en música. Ana María Botella Nicolás y Guillem Escorihuela Carbonell (2019). Este artículo revisa la evolución de los métodos de flauta traversa más conocidos en España entre el siglo XVIII al XX, además proporciona un análisis de dichos métodos. La metodología empleada por el autor es de enfoque cualitativo, descriptivo, utiliza como herramienta el análisis documental para llegar a sus conclusiones. Este trabajo genera como resultados: una recopilación de los métodos más importantes de flauta traversa durante el último siglo. Además, describe diferentes soluciones técnicas a la interpretación de la flauta traversa (tomadas de los diferentes métodos), y la forma en la cual, los profesores españoles utilizan el método francés de Taffanel para la enseñanza de dicho instrumento. El artículo aporta a la presente investigación, las soluciones técnicas y de interpretación caracterizadas y las estrategias de enseñanza – aprendizaje descritas en el.

Las TIC aplicadas a la enseñanza de la música en el aula de Educación Infantil. Trabajo de fin de grado de la Universidad de Cádiz, Facultad de Ciencias de la Educación. Virginia Marín Rodríguez (2020). Este trabajo propone una unidad didáctica pedagógica para las prácticas musicales con niños. En cuanto a los resultados propone una intervención o unidad contiene: sesiones, actividades, recursos y evaluaciones e incorpora recursos mediados por la tecnología. En su hipótesis el autor afirma que las TIC son parte de la sociedad y de esa misma manera afectan la educación musical. La metodología de esta

investigación es aplicada, de enfoque cualitativo, descriptiva, no experimental y transversal. Este trabajo aporta a la presente investigación, el análisis de distintos recursos tecnológicos como el Libro Interactivo Multimedia (EdiLIM) software donde se presentaron las actividades musicales para cada una de las clases.

Las nuevas tecnologías en la creación musical: software libre para educación primaria, trabajo de fin de grado, Universidad de Jaén, Facultad de Humanidades y Ciencias de la Educación, Sebastián Durán Ocón (2019). Este trabajo trata el tema, cómo integrar las TIC como nuevas herramientas en una clase de música, y utiliza como ejemplo software libres online, tales como: Audacity, MuseScore y Spreaker. que se pueden emplear como un recurso para la creación, exploración e interacción de los estudiantes, con el fin de lograr una buena práctica musical. Es una investigación creación con una metodología: aplicada, cualitativa y descriptiva. Como resultados se obtuvieron las actividades realizadas por los estudiantes, ejercicios de pequeñas composiciones y trabajos de edición de audio con el uso de los programas de edición en línea. Este trabajo aporta al presente proyecto, la posibilidad de incluir en la formación musical recursos multimedia para potenciar: la práctica instrumental, el trabajo auditivo y así orientar la clase con el uso correcto de las TIC en centros educativos.

#### *2.1.2 Nacionales*

Cartilla interactiva de educación musical para la enseñanza - aprendizaje de las músicas tradicionales de la zona andina del departamento de Nariño. Trabajo de grado de la Universidad de Nariño, facultad de artes. José Alvaro Bastidas España, Jorge Eliecer Guerrero Delgado Francisco y Javier Jaramillo (2012). Este trabajo busca brindar una herramienta a músicos, docentes y estudiantes para la enseñanza - aprendizaje de la música de la zona andina, con las TIC como recurso de comunicación cultural. Por otro lado el texto plantea que en el departamento de Nariño hay una problemática de escasez de docentes, para lo cual se realizó una recopilación de los distintos repertorios del folclor andino colombiano. La metodología de esta investigación es: aplicada, cualitativa y descriptiva, para lo cual se utilizaron herramientas de recolección de datos como entrevistas a gestores culturales y la búsqueda bibliográfica. Los resultados de este proyecto concluyen que la música andina colombiana surge de la cotidianidad y la sociedad, asimismo, que los instrumentos que se destacan en este género, son los de cuerda pulsada; además la creación y compilación de 12 obras musicales para la enseñanza –aprendizaje, con el fin de facilitar al profesor la enseñanza de conceptos como: acentos y división ternaria; finalmente, plantea tres unidades de aprendizaje que avanzan progresivamente, para que el estudiante esté en capacidad de interpretar las músicas tradicionales. Este trabajo de grado aporta a la presente investigación, una información detallada sobre los formatos, ritmos y estructuras musicales de la zona andina en el departamento de Nariño. Además, se destaca el San Juanito entre otros ritmos porque la flauta traversa hace parte de la organología, asimismo, permite tener un referente de cómo se utilizó la tecnología para realizar la cartilla que en su momento fue en formato PDF y DVD.

Propuesta pedagógica de aprendizaje en composición musical andina colombiana a través de recursos digitales y análogos, aplicada a la creatividad y sensibilidad de los estudiantes de la escuela de artes UNIMINUTO. Monografía de la Corporación Universitaria Minuto de Dios, licenciatura básica con énfasis en educación artística. Oscar Leguizamon Pombo (2018). Esta monografía trata sobre el proyecto Taki, el cual surge por la problemática de identidad colombiana y cómo se ha visto afectada por la globalización, con esta monografía el autor buscó recuperar y representar el arte de la zona andina colombiana por medio de la creación de composiciones musicales con sus estudiantes, junto al uso de

recursos tecnológicos como Guitar Pro, ya que el curso era para estudiantes de guitarra avanzada entre los 12 y 17 años de edad. Este trabajo de investigación tiene una metodología cualitativa y de acción participativa, porque el investigador junto a los estudiantes compusieron la armonía, melodía y letra de una canción. Además, fue un tipo de investigación inductiva no experimental y aplicada, que solo utilizó la encuesta para diagnosticar las aptitudes de los estudiantes. Los aportes de la investigación son unos ejercicios que lograron afianzar el aprendizaje musical de los guitarristas junto al desarrollo de su imaginación y susceptibilidad para crear sus propias composiciones, también del fortalecimiento de conceptos y habilidades musicales gracias a los aportes de cada estudiante. Este trabajo contribuye a la presente investigación una guía para realizar una encuesta diagnóstica sobre las aptitudes de los estudiantes, además confirma que con el uso de recursos tecnológicos se puede despertar el interés de los estudiantes por aprender sobre composición e interpretación.

Recopilación de herramientas digitales al servicio del docente de música, trabajo de grado, Universidad Pedagógica Nacional, Facultad De Bellas Artes, David Chabur Calvo (2018). Este proyecto se encarga de recopilar una lista de 19 recursos para los docentes de música, que pueden facilitar el proceso de enseñanza – aprendizaje con respecto a la lectura de partituras y la práctica instrumental. Las herramientas están divididas en tres grandes secciones como: software, recursos multimedia y sitios web, además el trabajo entrega fichas técnicas de cada uno de las herramientas propuestas. El diseño metodológico es cualitativo y aplicado, su levantamiento de datos lo hace a través de tres entrevistas a docentes de licenciatura en música y 16 encuestas a estudiantes para obtener una reflexión sobre el fenómeno de las TIC en las aulas de música. En cuanto a los resultados, el autor desarrolla fichas técnicas que muestran una amplia variedad de herramientas TIC que pueden ser útiles

para docentes de música; también, sugiere diferentes herramientas TIC para trabajar distintos objetivos en específico, y además muestra cómo usar cada una de ellas. Los resultados evidencian que los docentes están interesados en el uso de las TIC en los procesos de formación musical. Este documento aporta a la presente investigación herramientas y propuestas del uso de las TIC que permitirán que el estudiante avance de forma autónoma con su instrumento, como es el caso de YouTube que puede ser útil para: tutoriales, pistas de acompañamiento, para exponer formatos instrumentales y contenido complementario a la clase.

# **2.2 Libros, Tesis y Artículos acerca de Recursos Digitales para la Enseñanza de la Flauta Traversa**

#### *2.2.1 Internacionales*

¿Cuáles son los enfoques pedagógicos empleados en la enseñanza individual de la flauta traversa? Tesis de la Universidad Alberto Hurtado, Facultad de Filosofía y Humanidades, por Adriana Yandari Massiel González Vergara (2021). Esta investigación es un análisis sobre cómo tres profesores de flauta traversa en Santiago de Chile, con distintas trayectorias enseñan en espacios como: colegios, universidades y a particulares. La metodología de este documento es cualitativa, no experimental y transversal, empleando el método comparativo constante de carácter deductivo para la recogida y análisis de datos. En cuanto a los resultados, evidencian que cada profesor tiene una forma de enseñar distinta que puede ser desde lo técnico hasta una guía que se ajusta a cada estudiante, además todos los docentes coincidieron que para el aprendizaje de la flauta traversa se debe dominar la lectura musical y práctica instrumental. Este trabajo aporta a la presente investigación los consejos de los profesores frente a la enseñanza de la flauta traversa, Los pasos a tener en cuenta para lograr el aprendizaje de la flauta traversa son: conocer las aptitudes musicales del estudiante,

tener un objetivo de aprendizaje y un resultado, además que el repertorio deberá ser progresivo.

Educación en artes: un enfoque sobre la enseñanza performativa de la música, artículo, Universidad de Talca, Dra. Ana María Botella Nicolás y Dr. Guillem Escorihuela (2018). Esta investigación, describe una problemática frente a los maestros de educación musical y la falta de estrategias pedagógicas uniformes, donde se enfoca la enseñanza aprendizaje en la lectura de repertorios; y no, en el proceso individual de cada estudiante. Además, menciona que los docentes son escogidos por su nivel interpretativo, premios o logros personales y no por su conocimiento pedagógico. La metodología de la investigación tiene enfoque cualitativo, con un nivel de profundización descriptivo, no experimental, inferencia deductiva y transversal; así mismo, el estudio se realizó a través del análisis de casos de distintos autores, junto a cuestionarios y entrevistas individuales. Como resultados de esta investigación, se obtuvieron varias pautas, las cuales los profesores pueden usar para mejorar la enseñanza de la flauta traversa en los niveles de educación superior, donde los profesores entrevistados concluyeron que lo interpretativo y lo técnico debe orientarse a lo musical. También los aportes a la presente investigación son: el desarrollo de la musicalidad por medio de estrategias pedagógicas y dar al estudiante herramientas para un buen performance.

La flauta traversa como motor en la iniciación musical, artículo, Asociación de Flautistas de España, revista 'Todo Flauta' No. 21; Eva Alonso, Laura Fernández, Elena Pérez y Guillermo Jiménez (2020). El texto trata sobre la iniciación musical a través de la flauta traversa con el método 'Mi Flauta', dirigido a grupos de máximo cinco integrantes desde los cinco años en adelante, con o sin conocimientos previos en música. También menciona que durante una hora de clase semanal se realiza la práctica instrumental; para lo cual utilizan melodías conocidas de compositores clásicos, temas originales, canciones infantiles y el uso de la flauta de pasta con siete orificios; la cual es la antesala de la flauta traversa del sistema Böhm. La metodología de la investigación es: aplicada, descriptiva, cualitativa, no experimental, inductiva y transversal. Los resultados de este artículo afirman que se puede lograr la asimilación de conceptos musicales en edades tempranas por medio de: la práctica musical continua, actividades lúdicas y contenido interactivo. Es así como el método propuesto garantiza un aprendizaje funcional, el cual no se enfoca en los resultados sino en la estimulación a través de la experimentación y el constante desarrollo, donde cada niño lleva su propio ritmo de aprendizaje. Este escrito aporta a la presente investigación un referente de éxito para iniciar un proceso artístico a temprana edad, el cual propone que se debe contar con un material didáctico de enfoque pedagógico que se apoye en las TIC, ya que de esta manera se puede fomentar la práctica instrumental, incluso fuera del aula de clase. Esta investigación indica que la flauta *piccolo* de resina debe ser el instrumento de iniciación musical, incluso a partir de los 9 años o menos, de esta forma muestra cómo se debe orientar la formación de flautistas. Si bien la presente investigación se centra en los niños de 11 a 13 años, el artículo es un buen punto de partida, para entender el grado de dificultad que pueden enfrentar los niños en estas edades.

#### *2.2.2 Nacionales*

Software para la ejecución instrumental para la producción de repertorio escrito de música colombiana. Trabajo de grado. Universidad de Cundinamarca. Ciencias Sociales. Facultad de Humanidades Y Ciencias Políticas. Javier Rodríguez Barrera (2021). El trabajo tiene dos objetivos, el primero recopilar obras de música andina colombiana y el segundo crear un software para el estudio del repertorio, muy similar a un programa de edición de audio como Logic-pro. La metodología de esta investigación tiene un enfoque cualitativo e

inductivo, además las técnicas de recolección de datos fueron el acopio y análisis de partituras, asimismo entrevistas semiestructuradas a docentes y compositores de música andina colombiana, que ayudaron a delimitar las obras escogidas del proyecto. Como resultado el autor genera recursos para el estudio de las obras propuestas como: guías melódicas, guías armónicas, *score*, reseñas de las obras y pistas. El actual trabajo de grado tendrá en cuenta de este proyecto, el beneficio de acompañar las partituras con un audio digital en formato WAV, para tener mejores resultados en la práctica instrumental de la música andina colombiana. Asimismo, delimita los ritmos y región de interés para la presente investigación, como la zona del sur- occidente colombiano (Cauca, Nariño y Putumayo), con ritmos como: pasillo, bambuco y huayno.

Método de flauta traversa 'Estudio flauta', Flautístico, la comunidad de flautistas, cartilla digital, Felipe Jáureguí Rubio y Natalia Telléz Ramírez (2020). Este proyecto es un método de flauta traversa infantil, el cual utiliza vídeos como material pedagógico complementario a la clase individual de instrumento, además propone un repertorio local e internacional junto a sus respectivas grabaciones y actividades lúdicas para lograr el aprendizaje de la flauta traversa. La metodología es posible gracias a la recopilación de obras y pequeños fragmentos de música para flauta, así mismo se puede inferir que es de tipo cualitativa, descriptiva, transversal, inductiva y aplicada. El resultado es la creación de un contenido dinámico e interactivo para el aprendizaje de la flauta traversa; el cual hace uso de las redes sociales (Facebook y YouTube) para publicarlo; dicho material se sustenta en las trayectorias como flautistas y estudios en pedagogía instrumental de la flauta traversa de los autores del método. Este trabajo aporta a la presente investigación un referente para la enseñanza-aprendizaje de la flauta traversa, del cual se pueden incluir ideas que ayudan a

guiar el proceso pedagógico como: proponer un repertorio sugerido latinoamericano, duetos y ejercicios para el aprendizaje de la flauta traversa.

Guía de iniciación a la flauta traversa, guía impresa ilustrada, Ministerio de Cultura, Programa Nacional de Bandas, Santiago Emilio Sierra Ruiz (2003). Es una cartilla ilustrada que se elabora a partir de la recapitulación del 'Taller de Homologación para la Enseñanza de la Flauta', el cual se dictó a principios de los 2000 y en donde un equipo de maestros de la flauta traversa de todas las regiones del país expusieron una serie de consejos y herramientas; que van desde el cuidado del instrumento hasta la afinación, con lo cual se pretendía beneficiar a los jóvenes flautistas del proceso bandístico en Colombia. La metodología de este trabajo es: cualitativo, aplicado, exploratorio, no experimental, inductivo y transversal. El resultado es un libro que compila las instrucciones de flautistas junto a fotografías que se tomaron especialmente para su producción, este texto tiene como fin fortalecer la teoría musical y motivar a los estudiantes a seguir buenos hábitos. Este proyecto aporta la presente investigación consideraciones de ocho docentes de flauta traversa para los procesos de iniciación musical; uno de los puntos que menciona la cartilla es el de las articulaciones *staccato y portato*, aprender sobre esto beneficiará a los estudiantes en cuanto a la lectura y fraseo musical.

# **2.3 Libros, Tesis y Artículos acerca del Fortalecimiento de la Identidad Musical Colombiana**

#### *2.3.1 Internacionales*

La agonía del patrimonio musical colombiano, artículo, Universidad de Cienfuegos "Carlos Rafael Rodríguez", Facultad de Ciencias Pedagógicas; Gabriel Eduardo Toledo Olarte y Raquel Díaz López; Mayo (2019). Es un escrito que describe la problemática de la identidad musical en Colombia, ya que los docentes no cuentan con las herramientas para

realizar los procesos de enseñanza-aprendizaje. El texto comenta que los profesores de educación musical carecen de: instrumentos, salones dotados, material didáctico, conocimientos sobre los compositores y los ritmos que se destacan de la región. El diseño metodológico tiene enfoque cualitativo, descriptivo, con un grado de manipulación de variables no experimental y tiene un tipo de inferencia inductiva. Los resultados de esta investigación demuestran que en Colombia se necesita con sentido de urgencia el aprendizaje de: la identidad musical y el patrimonio cultural en instituciones educativas. Este texto aporta a la presente investigación el sentido del por qué enseñar: la historia, la organología y los ritmos de una región; para lo cual Colombia cuenta con un acervo cultural amplio que se puede utilizar.

El patrimonio musical colombiano en el proceso de enseñanza aprendizaje de la educación básica y media, artículo, Universidad de Cienfuegos "Carlos Rafael Rodríguez", Facultad de Ciencias Pedagógicas, Revista Universidad y Sociedad, Gabriel Eduardo Toledo Olarte y Raquel Díaz López (2020). En este texto los autores analizan las políticas sociales para preservar el patrimonio cultural colombiano, además comentan que la realidad en las instituciones educativas a excepción de aquellas que ofrecen el bachillerato musical tienen carencias de: infraestructura, conocimiento y estrategias pedagógicas para lograr el cumplimiento de dichas leyes. Esta investigación fue posible gracias a la revisión bibliográfica en relación con la educación artística en Colombia, el diseño metodológico es: teórico, descriptivo, cualitativo, no experimental, deductivo y transversal. El resultado es una reflexión, sobre la importancia de la enseñanza de la música tradicional en las instituciones educativas, donde el estudiante logre reconocer, crear y analizar repertorios de música colombiana, para promover el patrimonio musical. Este texto aporta a la presente investigación, sugerencias para el sostenimiento del patrimonio musical, entre las cuales

destaca que el uso de las TIC y estrategias pedagógicas que pueden incentivar los procesos de aprendizaje - enseñanza.

#### *2.3.2 Nacionales*

Las representaciones de la identidad nacional a través de la música en Antioquia (1830-1886), artículo, Universidad Nacional de Colombia - sede Medellín, Revista Quirón, Facultad de Historia, David Zea Lopera (2021). Este texto trata sobre el surgimiento de la identidad musical en Antioquia, donde ritmos como el Bambuco y el Pasillo tuvieron una amplia aceptación por ser considerados bailes de salón, para lo cual la élite apoyó el consumo de la música andina colombiana a pesar que existía una diferencia marcada entre lo popular y la música europea. Además, el artículo explica que la identidad musical se logra por la circulación en distintos espacios como: festivales, medios de comunicación y la formación artística. El diseño metodológico es: explicativo, cualitativo, no experimental, inductivo y transversal; así mismo la investigación es posible a través de la revisión bibliográfica de autores que hablan acerca de los procesos de identidad musical en un periodo de tiempo específico. Como resultado este documento evidencia cómo la música andina colombiana se estableció como patrimonio musical de la nación, a diferencia de otras músicas folclóricas en Antioquia, gracias a que se adaptó a las formas musicales europeas. Este trabajo aporta a la presente investigación pertinencia al incluir en la formación musical Pasillos y Bambucos, para fortalecer el patrimonio cultural.

Educación musical interactiva: desde la enculturación hacia la interculturalidad, artículo de investigación, Universidad Pedagógica Nacional, Facultad de Educación, Yamal Esteban Nasif Contreras (2020). La investigación describe la educomunicación y concibe la educación musical de forma interactiva, donde el estudiante no solo es receptor de información; sino también es co-creador durante la experiencia, por otra parte, el texto

presenta las herramientas TIC Facebook, YouTube, Edmundo y cómo se utilizaron en cuatro colegios públicos de Bogotá. Es un trabajo etnográfico de carácter cualitativo, aplicado, descriptivo, no experimental, inductivo y longitudinal; se logra a través de entrevistas a profesores y estudiantes, junto a la revisión bibliográfica referente a la formación musical en Colombia. Como resultado se concluye que: es importante incluir la música popular latinoamericana en los colegios, ya que aporta a la construcción de la identidad musical en los estudiantes; así mismo, sugiere incluir la música popular para vencer el eurocentrismo musical, también, menciona que las TIC son tan cercanas a los estudiantes que pueden ser un espacio que permita circulación a la música folclórica. Este trabajo aporta la visión, ya que la formación musical no se puede reducir a la destreza. Por otro lado, uno recursos TIC que presenta el texto es Edmundo (donde solo los estudiantes de colegio tienen la posibilidad de interactuar de manera segura). Como el escrito sugiere que los estudiantes creen contenidos, se requiere para la presente investigación el uso de una plataforma que permita esas interacciones multimedia de forma confiable.

Música y su relación entre creatividad y cultura, artículo, Universidad Sergio Arboleda, Revista Kaminu, Daniel Esteban Acero Díaz (2021). Este documento explica conceptos como: la naturaleza de la música, el evento musical, la creatividad - composición e identidad cultural y musical. También, menciona que hay distintos procesos creativos, y que la identidad musical diferencia a los humanos de otras especies de la naturaleza. Así mismo, el autor manifiesta que la capacidad creativa de componer, se relaciona con la identidad cultural en la medida en que se siguen ciertas normas propias del folclore de cada región. La metodología de este artículo es: descriptiva, cualitativa, no experimental, inductiva y transversal. Los resultados del texto son las definiciones que pueden apoyar otras investigaciones en el área de identidad cultural. Este artículo aporta a la presente

investigación una definición sobre identidad musical, lo cual permite entender el concepto como aquel que surge de las creencias y costumbres de un pueblo.

#### *2.3.3 Locales*

Condiciones de la formación y aportes socioculturales de la educación musical en Colombia, Institución Educativa Carlos Holguín Mallarino, Revista Conrado, Jorge Andrés Ladino Ruiz (2018). Este artículo trata la evolución de los centros de enseñanza musical en Santiago de Cali, así mismo, resalta el legado de los músicos que hace menos de un siglo se encargaron de abrir espacios para la educación musical, como: la Universidad del Valle, El Instituto Popular de Cultura y el Conservatorio Antonio María Valencia. Esta investigación se logra a través de las experiencias del autor como estudiante de educación musical entre 2000 - 2012, junto a la revisión bibliográfica sobre la formación musical. El diseño de la metodología es cualitativa, descriptiva, no experimental, inductiva y transversal. Como resultado, Ladino genera una reflexión de los procesos que llevan los jóvenes en la formación musical formal y empírica, además de cómo esto es un factor determinante de cambio social. Asimismo, menciona que la identidad musical de la ciudad nace de esos procesos empíricos, cuando estos se involucran en la escena musical caleña y demuestran que el conocimiento del folclor colombiano puede ser una opción de desarrollo profesional para los estudiantes de música. Este texto aporta a la presente investigación validez a la creación de contenido para la formación en músicas tradicionales, ya que la formación musical empírica no cuenta con materiales y en los espacios de educación formal no se incluye la música tradicional colombiana.

#### **2.4 Identidad Cultural y Musical Colombiana**

Para este proyecto es importante entender el concepto de identidad cultural, ya que la música hace parte de esta. Según la RAE la definición de la palabra identidad es: "Conciencia que una persona o colectividad tiene de ser ella misma y distinta a las demás" (Real Academia Española, 2022, definición 3); y cultura popular la define como "Conjunto de las manifestaciones en que se expresa la vida tradicional de un pueblo" (Real Academia Española, 2022, definición 1). Según Molano, O. L. (2007), en su artículo titulado *identidad cultural un concepto que evoluciona*, menciona que: aproximadamente en 1440 aparece la palabra identidad, la cual proviene del latín; además describe, que el término cultura surge en Europa durante el siglo XVIII. Así mismo, dicho autor entiende como identidad cultural, a aquellos rasgos de un grupo de personas, que, a través de las manifestaciones artísticas, buscan diferenciarse de otros grupos. Marulanda, O. A. (2019), en su libro titulado *El folclor de Colombia práctica de la identidad cultural*, explica la identidad cultural como el resultado de diversos fenómenos, por ejemplo: "origen racial, mestizaje, aculturación, expresión espiritual, religiosa y estética" (p. 36). De la misma forma, el libro describe el rol que cumple el músico en la difusión de la identidad cultural, y cómo la transmite por medio del folclor, donde "el folclor es la práctica de la identidad cultural" (p. 37). Además el músico es un representante, que se encarga de transmitir el sentimiento conjunto de la comunidad de la cual hace parte. Díaz, D. E. A. (2021), en su artículo titulado *Música y su relación entre creatividad y cultura* explica que la identidad cultural parte desde la definición de cultura y la música hace parte de ese concepto. En conclusión, esta investigación trabaja el concepto de la identidad cultural y su fortalecimiento, entendiendo estos conceptos como: creaciones musicales con características culturales propias de un grupo de personas.

#### **2.5 Heyzine**

Según Heyzine (2023), Heyzine es un sitio web soportado por Canva que facilita la creación de revistas digitales con el uso del PDF. Lo cual permite crear una publicación en internet con el aspecto de formatos impresos, además cuenta con opciones multimedia como: enlaces, audio, vídeo y formularios. Entre los aspectos más relevantes del servicio están el cambio de página y que no deja marcas de agua en los documentos (aunque es un recurso gratuito); así mismo, los usuarios pueden visualizar el contenido en línea como fuera de línea. Otros beneficios que ofrece el servicio es que es compatible con cualquier tamaño de hoja PDF que se suba, es posible asignar una contraseña y el contenido estará cargado en línea, por al menos un año, mientras tenga visualizaciones. Para utilizar Heyzine se debe crear la publicación en Canva, y luego desde Canva se le da clic en: compartir/ /más/todas las opciones/Heyzine. Otra forma es descargar el PDF de MuseScore, luego visitar https://heyzine.com/es registrarse, y arrastrar el PDF y convertirlo en revista digital.

#### **2.5 MuseScore**

Según MuseScore (2023), MuseScore es un software para la escritura de partituras, el cual funciona con sistemas operativos como Windows, Mac y Linux, el programa está disponible en español y además es gratuito. El programa permite añadir imágenes, lo cual resulta útil para la ilustración de las partituras, además se puede guardar el archivo en PDF entre otros formatos disponibles, así como reproducir la partitura en audio. Para utilizar MuseScore, se puede descargar desde https://musescore.org/es una vez se complete la descarga puede ingresar al canal de YouTube oficial de MuseScore https://www.youtube.com/@musescore donde encontrará tutoriales sobre cómo usar el programa. Lo básico para escribir, es utilizar la herramienta de notación rápida (por medio de comandos de teclado). Para la duración de las notas se utiliza el teclado numérico, y las notas se escriben usando las letras del cifrado americano.

#### **2.6 Audacity**

Según Audacity (2023), Audacity es un software de captura, reproducción y edición de audio, compatible con Windows, Mac y Linux. Además, es un programa gratuito el cual se puede descargar a través de https://audacity.es/. Permite grabar a 16 bits o 32 bits flotantes, para luego exportarlo en formatos de audio como MP3 o WAV. También, cuenta con una paleta de efectos preestablecidos para la edición de audio, como: *Reverb, Delay, Chorus* y *compresión*. En el siguiente enlace se puede encontrar un paso a paso sobre cómo usar el programa https://audacity.es/como-usar-audacia/. Este programa reconoce una interfaz de audio sin necesidad de descargar un instalador. Lo básico para usar el programa, es abrir un canal de audio o instrumento externo (Midi) y presionar el símbolo (R), con lo cual se inicia automáticamente la grabación.

#### **3 Marco Metodológico**

#### **Fases para el Desarrollo del Diseño de la Cartilla**

Para el diseño de la cartilla se realizaron las siguientes fases: determinar el objetivo general de las obras, composición de ejercicios previos, composición de las obras, grabación y edición de audio con la DAW Audacity, grabación y edición de vídeo con Canva, diagramación con Canva y publicación de la cartilla digital con Heyzine.

#### **3.1 Objetivo General de las Obras**

Para la construcción del objetivo general de las obras se tuvo en cuenta las llaves de menor uso en los procesos de enseñanza - aprendizaje de la flauta traversa, las cuales aportan mejor estabilidad y afinación. La llave Si bemol portavoz se escogió porque es propia del sistema Böhm y los estudiantes tienen una digitación alternativa para la nota Si bemol, que se usa con mayor frecuencia en el repertorio universal ya que es una digitación heredada de la flauta dulce; un instrumento ampliamente usado por distintos autores en procesos pedagógicos musicales. Por otro lado, se tuvo en cuenta la llave de La bemol ya que en el repertorio de iniciación musical que se consultó en la bibliografía, no se encontró el uso frecuente de la llave por lo cual se puede inferir que cada método tiene un objetivo distinto de formación y que el uso de la llave se encuentra en menor medida. Así mismo la generación del objetivo general de 'Estudios para flauta traversa y piano' fue uno que estuviera en concordancia con el objetivo general del presente trabajo de investigación. En conclusión, el objetivo de aprendizaje que tienen todas las composiciones de 'Estudios para flauta traversa y piano' es: desarrollar el aprendizaje básico de la flauta traversa con el uso de las llaves Si bemol portavoz y La bemol.

**Figura 1** *Llave Si Bemol portavoz*

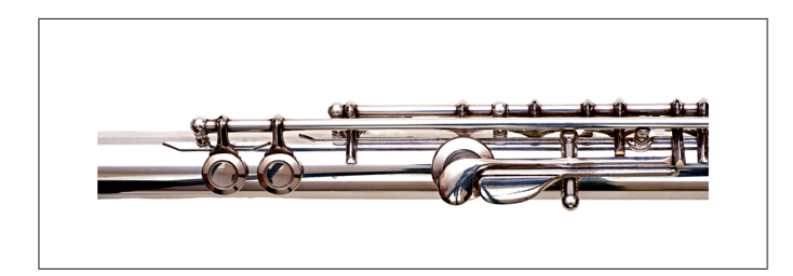

*Nota*. Adaptado de *Flute B-flat thumb key* [Fotografía], de Thom Morris, por Getty Images, Canva para educación.

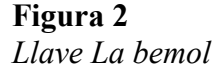

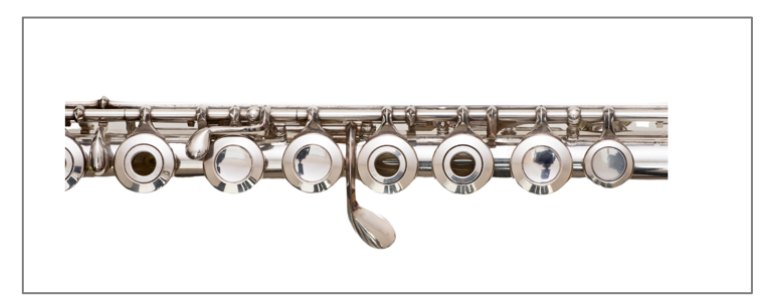

*Nota*. Adaptado de *Flute inline G*[Fotografía], de Thom Morris, por Getty Images, Canva para educación

### **3.2 Composición de los Ejercicios Previos**

La creación de los ejercicios previos a los estudios para flauta traversa y piano, tienen como finalidad preparar al flautista a las combinaciones de notas y digitaciones que se utilizan en el estudio. Para la construcción de los ejercicios previos se tuvo en cuenta la ampliación de la línea melódica con figuras de notas como la blanca, de un posible obstáculo que el estudiante más tarde puede enfrentar en la pieza. Por otro lado, autores como Eva Alonso, Laura Fernández, Elena Pérez y Guillermo Jiménez (2020) en su artículo de revista menciona la importancia de incluir actividades y ejercicios previos a las canciones para

adquirir un aprendizaje en la flauta traversa, en conclusión, los ejercicios previos en la cartilla de la presente investigación son las variaciones de un motivo característico de la música tradicional colombiana que se contempla en cada uno de los estudios de la cartilla.

#### *3.2.1 Ejercicio Mimo*

Para la creación del ejercicio Mimo se desarrolló la ampliación del motivo con notas de extensión de acorde en el registro agudo y se usó la llave portavoz, además se tuvo en cuenta una variación del motivo del último compás del estudio Mimo.

### **Figura 3**

*Ejercicio Mimo*

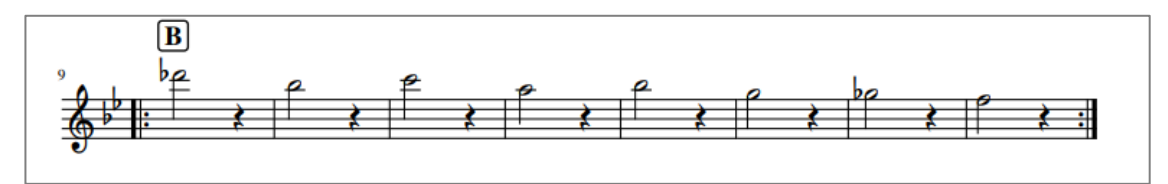

*Nota*. Captura de pantalla de elaboración propia de 'Estudios para flauta traversa y piano'.

#### *3.2.2 Ejercicio Giro*

Para la elaboración del ejercicio Giro se realizó la ampliación del motivo de toda la pieza con figuras de blanca, donde se puede estudiar algunas notas del préstamo modal, además de preparar algunos pasajes con la aparición de polifonía.

## **Figura 4**

*Ejercicio Giro*

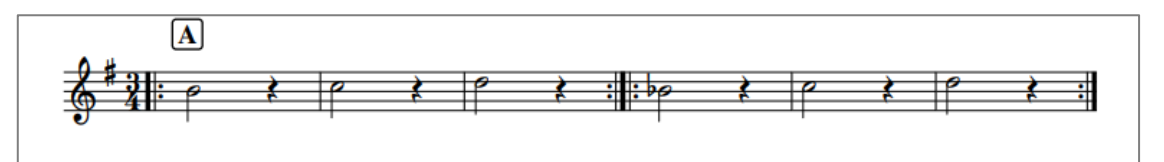

*Nota*. Captura de pantalla de elaboración propia de 'Estudios para flauta traversa y piano'

#### *3.2.3 Ejercicio Dulce*

Para el diseño del ejercicio Dulce se tuvo en cuenta el estudio del registro agudo por grados conjuntos, además de la tonalidad con cuatro alteraciones, así mismo se incluyeron barras de repetición.

## **Figura 5**

*Ejercicio Dulce*

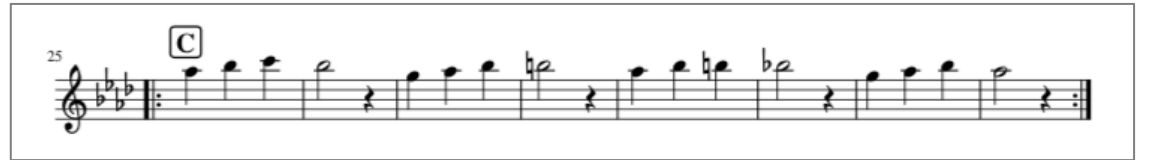

*Nota*. Captura de pantalla de elaboración propia de 'Estudios para flauta traversa y piano'.

#### *3.2.4 Ejercicio Dúo*

Para la creación del ejercicio Dúo se incluyeron nuevas figuras de notas como el puntillo, para explicar cómo funciona el aumento de duración del valor y algunos nuevos signos como el becuadro propuestos en algunas secciones.

#### **Figura 6**

*Ejercicio Dúo*

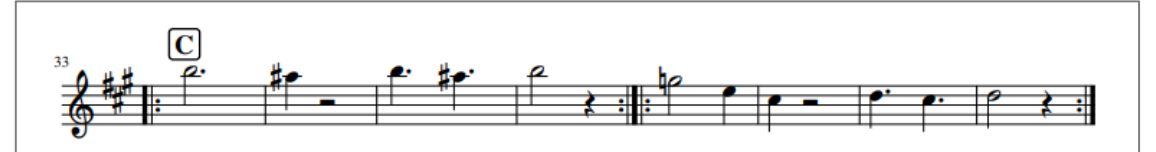

*Nota*. Captura de pantalla de elaboración propia de 'Estudios para flauta traversa y piano'.

#### **3.3 Composición de las Obras**

Para la composición de las obras de 'Estudios para flauta traversa y piano' se tuvieron en cuenta cinco aspectos: escuchar nuevos referentes de pianistas y compositores colombianos como Jaime Henao, Germán Dario Pérez y Carolina Calvache, luego seleccionar cuatro tonalidades de mínimo dos alteraciones, incluir pasajes melódicos con problemas de digitación; en cuanto al formato algunas piezas serían escitas para dueto de

flautas o solista, además que las piezas incluyeran forma AB 32 compases. Para escoger los nombres de los estudios Giro y Dúo se colocó en el buscador de Google palabras relacionadas con cada ritmo, luego se escogió la palabra que tenía mayor relación con el estilo de la canción. Para escoger los nombres de los estudios Mimo y Dulce se realizó la audición de cada una de las piezas y se le agregó un título descriptivo con relación a la música.

#### *3.3.1 Análisis de Forma y Estructura Pasillo Mimo*

Tonalidad: Sol menor. Unidad indicadora de compás: ternario ¾. Forma: Bipartita. Secciones: A-B. Ritmo: pasillo lento. Contenido melódico y armónico: la pieza fue compuesta con el objetivo de mejorar la digitación de las posiciones Si bemol con llave portavoz, Do y Re bemol del registro agudo. Esta pieza está escrita para flauta traversa y piano en tonalidad de Sol menor, donde el inicio tiene una introducción de ocho compases de piano. La sección A se divide en dos frases de 8 compases, luego en la primera semifrase del registro medio se utilizan las llaves de las notas: Si bemol (compás 11), La bemol (compás 12) y Fa sostenido (compás 14). En la armonía para esta primera semifrase tenemos como tónica Si bemol y luego se desarrolló la progresión armónica I- V7/IV- IV- V7/VI, donde el motivo se conforma por: tres figuras de negra y una blanca. En la segunda semifrase se creó una sección de dos progresiones II- V- I, por medio de dominantes secundarias se conserva el mismo motivo. Así mismo en la sección B en modo menor, la melodía conserva el mismo motivo de la sección A, pero en el registro agudo, con notas de préstamo modal en toda la sección, al final del estudio en el compás 27 está el motivo característico del ritmo pasillo el cual tiene un intervalo de octava justa ascendente con llave portavoz.

## **Figura 7** *Estudio Mimo*

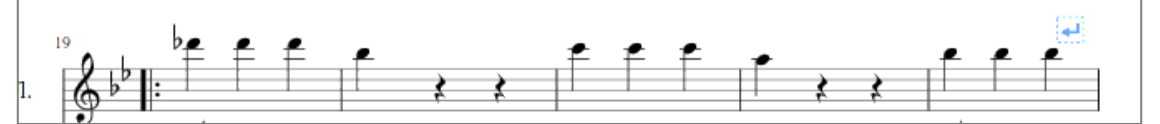

*Nota*. Captura de pantalla de elaboración propia de 'Estudios para flauta traversa y piano'. Línea melódica sección B con las notas Re bemol y Si bemol agudo.

#### *3.3.2 Análisis de Forma y Estructura Guabina Giro*

Tonalidad: Sol mayor. Unidad indicadora de compás: ternario ¾. Forma: tripartita. Secciones: A-B-A. Ritmo: Guabina. Contenido melódico y armónico: la pieza fue compuesta con el objetivo de tocar en sincronía un dueto con o sin acompañamiento de piano, asimismo el uso de las llaves Si bemol portavoz y La bemol. En el desarrollo de la pieza se incluyeron en las secciones notas de intercambio modal y polifonía, luego en la primera sección en la tonalidad de Sol mayor se tuvo en cuenta una estructura pequeña de cuatro compases donde aparece un intercambio modal al tono paralelo, además una progresión armónica propia de la música colombiana como I-IV-V. Luego en la segunda sección de 12 compases se desarrolló polifonía, en la cual la primera flauta toca algunas notas de intercambio modal y la segunda flauta toca el acompañamiento melódico/rítmico. Para la última semifrase se implementó una tonalización por dominantes secundarias y al final de la guabina se retomó una estructura pequeña de cuatro compases donde tenemos la nueva tonalidad de Do mayor, con una progresión armónica propia de la música colombiana de I-IV-V.

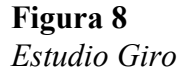

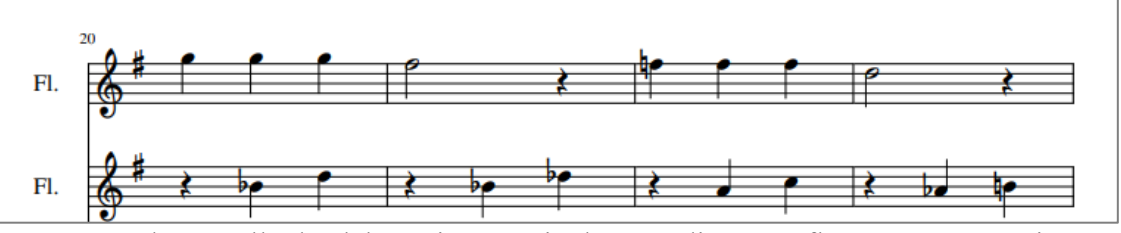

*Nota*. Captura de pantalla de elaboración propia de 'Estudios para flauta traversa y piano'

#### *3.3.3 Análisis de Forma y Estructura Bambuco Dulce*

Tonalidad: La bemol mayor. Unidad indicadora de compás: ternario %. Forma: bipartita. Secciones: A-B. Ritmo: bambuco. Contenido melódico y armónico: la pieza fue compuesta con el objetivo de estudiar la armadura con cuatro alteraciones y trabajar el registro agudo del instrumento. En la primera semifrase los (compases 17 y 20) se incluyó una progresión de II-V-I, luego en la segunda semifrase se incorporó una progresión II-V-I de Sol bemol mayor. En la última semifrase se retomó como centro tonal La bemol mayor, además se utilizó una dominante secundaria del segundo grado y se incluyó de nuevo la progresión II-V-I de La bemol mayor.

#### **Figura 9**

*Estudio Dulce*

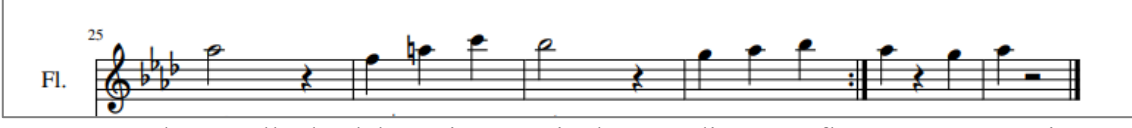

*Nota*. Captura de pantalla de elaboración propia de 'Estudios para flauta traversa y piano', estudio de armadura con cuatros alteraciones y registro agudo.

#### *3.3.4 Análisis de Forma y Estructura Bambuco Dúo*

Tonalidad: Re mayor. Unidad indicadora de compás: ternario 6/8. Forma: Bipartita. Secciones: A-B. Ritmo: bambuco. Contenido melódico y armónico: la canción tiene como objetivo la interpretación sincrónica de dos flautas traversas sin acompañamiento de piano, además se compuso con el fin de desarrollar sonoridad, sincronía y resistencia en el registro grave. En la primera sección el estudio tiene una frase de cuatro compases donde se desarrolló la homofonía en las dos voces a través de una progresión de la música tradicional colombiana I-V-IV-V-I, la segunda sección está compuesta por tres semifrases de cuatro compases donde aparece la polifonía en tonalidad menor y aparece el puntillo (compás 29, 30

y 31).

**Figura 10** *Estudio Dúo*

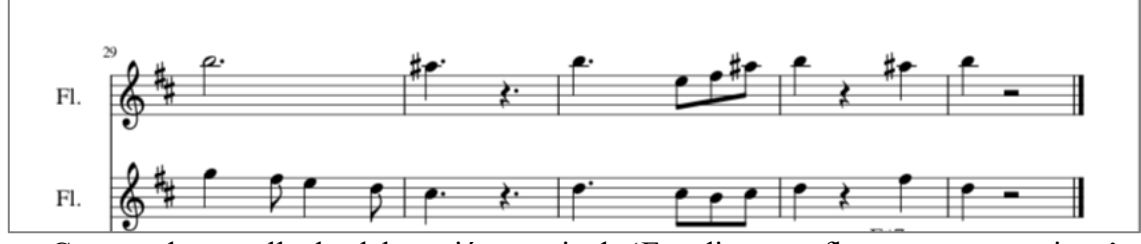

*Nota*. Captura de pantalla de elaboración propia de 'Estudios para flauta traversa y piano', polifonía y signo de puntillo.

#### **3.4 Grabación y Edición de Audio con Audacity**

Para el proceso de grabación se tuvieron en cuenta los siguientes pasos: instalar la DAW Audacity (ver figura 11), tener la interface USB instalada con micrófono dinámico (ver figura 12) , abrir un nuevo proyecto y asignar un nombre al proyecto (ver figura 13), seleccionar tres canales para instrumento y un canal MIDI (ver figura 14 y 15), luego revisar la señal de captura de audio con corte hasta -12db, iniciar la captura de audio (presionar tecla R), detener la grabación con la barra espaciadora y por último escuchar la grabación para detectar posibles saturaciones (ver figura 16).

Para instalar la DAW (Audacity) se debe visitar el enlace

https://www.audacityteam.org/download/ luego descargar e instalar el editor de audio gratuito de acuerdo al sistema operativo.

## **Figura 11** *Audacity descarga*

![](_page_33_Picture_1.jpeg)

En la grabación de las pistas de 'Estudios para flauta traversa y piano' se utilizó la

interfaz de audio USB Behringer UM2, luego se conectó un cable USB tipo C al computador y la DAW (Audacity) la reconoció como nueva tarjeta de audio, así mismo se conectó un micrófono dinámico Sennheiser (Ref. Evolution E835) y por último se ajustó la ganancia de canal y la entrada de monitoreo.

## **Figura 12**

*Interfaz de audio*

![](_page_33_Picture_55.jpeg)

*Nota*. Captura de pantalla de DAW (Audacity). Reconocimiento de la interfaz como USB Audio Codec.

*Nombre de proyecto*

![](_page_34_Picture_2.jpeg)

## **Figura 14**

*Asignación de canal Mono*

![](_page_34_Picture_66.jpeg)

## **Figura 15**

Asignación de canal MIDI

![](_page_34_Picture_67.jpeg)

*Proceso de grabación*

![](_page_35_Picture_2.jpeg)

*Nota*. En la regleta verde de monitoreo no debe pasar los -12db y de esta forma se debe visualizar la grabación de cada estudio.

Una vez tomada la captura de audio de la flauta y el piano por canales diferentes se guarda el proyecto en formato WAV, además la grabación de la flauta traversa se hizo en una toma para tener un aspecto natural con sus respiraciones, asimismo para los volúmenes de la grabación se tuvo en cuenta que la flauta estuviera por encima del piano. Estos pasos se realizaron con cada uno de los proyectos de 'Estudios para flauta traversa y piano'.

En el proceso de edición de audio con Audacity se tuvieron en cuenta los siguientes pasos: se seleccionó el canal que se iba a editar, luego se abrió la ventana de efectos (ver figuras 17 y 18), se asignaron los efectos de comprensión y reverberación (ver figuras 19 y 20), por último, se exportó el proyecto en formato WAV (ver figura 21).

*Ventana de efectos compresor*

![](_page_36_Picture_21.jpeg)

#### **Figura 18**

*Ventana de efectos Reverberación*

![](_page_36_Picture_22.jpeg)

## **Figura 19** *Compresión aplicada*

![](_page_37_Picture_74.jpeg)

*Nota*. Se ajustaron los niveles de rango dinámico para prevenir un alto volumen en la pista.

## **Figura 20**

*Reverberación aplicada*

![](_page_37_Picture_75.jpeg)

*Nota*. Se ajustó el nivel de efecto para obtener mayor reverberación a una sala de concierto.

## **Figura 21** *Exportar pistas*

![](_page_37_Picture_8.jpeg)

#### **3.5 Grabación y Edición de Vídeo con Canva**

En la grabación y edición de vídeo con Canva se tuvieron en cuenta los siguientes pasos: captura de vídeo tocando los estudios, captura de pantalla de MuseScore, activar la licencia de Canva Pro para educación, creación de vídeos de introducción a partir de plantillas, sincronización de pistas y vídeos.

La captura de vídeo tocando los estudios se realizó con la cámara del celular (resolución 1080x1920) en horizontal, con un fondo blanco en un plano medio y luz ambiente (ver figura 22). Luego con un parlante se reprodujeron las pistas en formato WAV de los estudios, mientras se interpretaban las canciones y por último se guardaron los vídeos en el dispositivo.

**Figura 22** *Captura de vídeo*

![](_page_38_Picture_4.jpeg)

*Nota*. Plano medio con el objeto al centro de la cámara

Para la captura de pantalla de MuseScore se abrió el programa Quicktime Player, se inició una nueva grabación de pantalla (ver figura 23) y luego se reprodujo en MuseScore el estudio, después se detuvo la grabación y automáticamente el sistema solicitó asignar un nombre a la grabación.

![](_page_39_Picture_93.jpeg)

*Captura de pantalla con QuickTime Player*

*Nota*. Paso a paso iniciar una nueva grabación de pantalla.

Los pasos que se tuvieron en cuenta para activar la licencia de Canva Pro para educación fueron: ingresar al enlace https://www.canva.com/education/ y seleccionar las opciones en el siguiente orden /*resources*/*Get started*/ Registrarme gratis/ Regístrate con tu correo electrónico académico/ (ver figuras 24, 25,26 y 27). Luego para asegurarse que la licencia estuviera activa como Canva Pro educación, en la foto de perfil se seleccionó /configuraciones de cuenta/ Facturación y planes/ (ver figura 28), en la sección de suscripciones apareció Canva para educación, lo cual permite al estudiante con su correo institucional usar las características de Canva Pro, una licencia paga sin ningún costo para los estudiantes de Bellas Artes.

# **Figura 24**

*Botón resources*

![](_page_39_Picture_7.jpeg)

## **Figura 25** *Botón Get started*

![](_page_39_Picture_9.jpeg)

**Figura 26** *Botón registrarme gratis*

![](_page_40_Picture_1.jpeg)

## **Figura 27**

*Regístrate con tu correo electrónico académico*

![](_page_40_Picture_4.jpeg)

#### **Figura 28** *Licencia activa*

![](_page_40_Picture_6.jpeg)

Para la creación de vídeos de introducción a partir de plantillas se tuvieron en cuenta los siguientes pasos: buscar en Canva con la palabra clave /Educación YouTube Intro/ se seleccionó la plantilla /Verde Claro y Lavanda Orgánico Abstracto/ (ver figura 29); luego se escogió la paleta de colores amarillo (#ffc40e), azul (#0072bb) y rojo (#e6164a), la cual se inspiró en la bandera de Colombia, para que guardara relación con el tipo de música que contiene 'Estudios para flauta traversa y piano'; se aplicó el color azul al fondo, después se remplazó el vídeo de la plantilla por uno relacionado con flauta traversa, para esto se debe buscar en el banco de vídeos de Canva con los siguientes pasos /vídeos/buscar un vídeo/escribir búsqueda clave 'niña tocando flauta'/ (ver figura 30) y por último arrastrar el vídeo en el mismo espacio donde se encontraba el de la plantilla previamente seleccionada (ver figura 31); por otro lado las animaciones de la plantilla que se seleccionó no tenían la opción para cambiar de color, entonces se deben buscar las figuras animadas en forma de vector que permitan el cambio de color con los siguientes pasos /elementos/buscar elementos/ escribir el código a continuación set:nAFMo97Dy28 / (ver figura 32), luego ubicar las animaciones en los mismos espacios donde estaban las animaciones originales de la plantilla (ver figura 33); por último se buscaron elementos gráficos para remplazar los de la plantilla, para buscar cada elemento se tuvo en cuenta que la apariencia fuera de vector. Para encontrar los elementos gráficos se deben hacer las siguientes selecciones /Elementos gráficos/buscar elementos/ insertar palabra clave 'buganvilias'/ (ver figura 34).

Al mismo tiempo se abrió un nuevo espacio de trabajo en Canva para editar las capturas de pantalla del *scroll* que previamente se grabó con Quick Time Player, por lo tanto se debe /crear un nuevo diseño/ en la página de inicio de Canva luego seleccionar /vídeo/ y con la herramienta /recortar/ se ajusta el vídeo al tercio inferior de la pantalla para crear una sensación de equilibrio, así mismo en cada sistema del *scroll* se debe hacer un recorte.

**Figura 29** *Plantilla original de Canva*

![](_page_42_Picture_1.jpeg)

**Figura 30** *Banco de vídeos de Canva*

![](_page_42_Picture_3.jpeg)

**Figura 31** *Remplazar vídeo y color de fondo*

![](_page_42_Picture_5.jpeg)

*Figuras animadas en forma de vector*

![](_page_43_Picture_2.jpeg)

*Nota*. Ingresar el código (set:nAFMo97Dy28) para hacer la búsqueda de los elementos

gráficos.

## **Figura 33**

*Ubicar figuras animadas*

![](_page_43_Picture_7.jpeg)

**Figura** *34 Elementos gráficos*

![](_page_43_Picture_9.jpeg)

Para la sincronización de pistas y vídeos en el mismo espacio donde se creó la miniatura de YouTube: se arrastra a la línea de tiempo la pista de audio, también el vídeo donde se interpretó el estudio y se le aplica la opción /silenciar/ al vídeo. Luego se añaden los *scrolls* que previamente se habían recortado y se sincroniza la digitación de los dedos con el

audio manualmente. (ver figura 35)

#### **Figura 35**

*Espacio de trabajo de vídeo en Canva*

![](_page_44_Picture_4.jpeg)

*Nota*. La línea de tiempo está ubicada en el tercio inferior de Canva y desde ahí se puede cortar el vídeo como si de diapositivas se tratara, sobreponer un vídeo y mover la pista en la línea de tiempo.

#### **3.6 Diagramación con Canva**

Para la creación de la cartilla se tuvieron en cuenta distintos elementos como partituras, vídeos y pistas. Para unir todos los elementos en una publicación se realizaron los pasos a continuación: escoger el banco de ilustraciones, editar plantilla de Canva para la portada y contraportada; escribir créditos e índice de contenido; añadir ilustraciones y fuentes a las partituras en MuseScore; por último unir todos los elementos con www.ilovepdf.com. Por otro lado, se editó un *banner* para el canal de YouTube @estudiosparaflauta y se editó otra plantilla de Canva para las miniaturas de YouTube de las pistas de audio, procesos que se describirán en esta sección ya que se requería el diseño de la portada de la cartilla para las miniaturas.

El banco de ilustraciones que se escogió fue el de @pavelnaumov, para encontrar el banco de ilustraciones se deben hacer las siguientes selecciones /Elementos/Buscar elementos/ escribir palabra clave '*flute'* /elementos gráficos/ luego seleccionar los tres puntos en la parte superior de la ilustración (ver figura 36) /ver más diseños de pavelnaumov/buscar elementos creados por pavelnaumov/ (ver figura 37) después se escribió la palabra clave 'música' y se seleccionó una ilustración para cada una de las temáticas de los estudios.

#### **Figura 36**

*Cómo encontrar las ilustraciones*

![](_page_45_Picture_3.jpeg)

**Figura 37** *Banco de ilustraciones*

![](_page_45_Picture_5.jpeg)

*Nota*. En este espacio se encuentran todas las ilustraciones que se utilizaron para la cartilla 'Estudios para flauta traversa y piano', algunas ilustraciones consisten en sobreponer dos o tres elementos a la vez.

Para la creación de la portada y contraportada de la cartilla se tuvieron en cuenta los siguientes pasos: buscar en Canva con la frase clave 'portada de libro infantil', luego se escogió la plantilla /*Colorful Modern Nursery Kids Book Cover*/ (ver figura 38); después se seleccionó /redimensionar/ A4/, cuando se redimensionó el archivo cambió el tamaño del espacio de trabajo a una hoja tamaño A4, pero fue necesario escalar los marcos de las esquinas para ajustar los elementos al nuevo tamaño de la página; la plantilla original también tenía los mismos colores (amarillo, azul, y rojo) pero no en la misma tonalidad, entonces todos los colores amarillos se remplazaron por el tono de amarillo del código que se escogió (#ffc40e) y así sucesivamente con cada color a través de la opción /Cambiar todo/ (ver figura 39), lo cual cambia automáticamente todos los colores a uno nuevo que se asigne; luego en el mismo espacio donde está el texto de la plantilla, se escribió el título del contenido 'Estudios para flauta traversa y piano', luego se cambió el color rojo del texto por negro (ver figura 40); después se remplazó la ilustración del mapache por la de una niña con una flauta traversa, para hacerlo se debe encontrar la ilustración en @NotionPic (que es la única ilustración que pertenece a otro autor), luego se arrastró la nueva ilustración en el espacio de trabajo y se situó en el mismo espacio donde se encontraba el mapache, pero en el lado opuesto de la hoja con la opción /girar/girar horizontalmente/ (ver figura 41); para la contraportada se añadió una página en el espacio de trabajo y se copiaron todos los elementos gráficos de la portada, solo que se omitieron los títulos y se reemplazaron por el imagotipo de Bellas Artes (ver figura 42). En términos generales la diagramación en este punto está a cargo de Canva, ya que todos los pasos antes descritos consisten en reemplazar la información de la plantilla por los contenidos de la cartilla.

**Figura 38** *Plantilla original de la cartilla*

![](_page_47_Picture_1.jpeg)

*Figura 39 Opción cambiar todo*

![](_page_47_Picture_3.jpeg)

**Figura 40** *cambio de color del texto*

![](_page_48_Picture_1.jpeg)

**Figura 41** *Reemplazar ilustración original*

![](_page_48_Picture_3.jpeg)

*Nota.* La ilustración de la niña tocando la flauta traversa originalmente no tenía esas notas musicales, entonces se debe buscar el elemento gráfico con la palabra clave 'notas musicales Colombia'

**Figura 42** *Contraportada de la cartilla*

![](_page_49_Picture_1.jpeg)

Para la diagramación de las páginas de créditos e índice de contenido, se tuvo como referente otro libro educativo (*A Midsummer Night's Dream*) lo cual fue útil para entender dónde se debían ubicar los objetos y qué elementos usualmente contiene un libro educativo en los créditos e índice (ver figura 43). Después de seleccionar /configuración de vista/mostrar márgenes/ se presentó una margen gris punteada y dentro de esa margen se ubicaron todos los elementos (ver figura 44), asimismo como en el libro de referencia se alinearon todos los textos a la izquierda (ver figura 45). Para el índice se hicieron las siguientes selecciones en el menú de Canva /Textos/Plantilla '*Menu items list*/ (ver figura 46), una vez se seleccionó la plantilla de texto automáticamente aparece en el espacio de trabajo, desde donde se ajustó al tamaño de la margen gris punteada, luego se cambió la tipografía de la plantilla por *More Sugar*; por último se reemplazó la información de la plantilla de texto por la información del índice de la cartilla, junto a la numeración de las páginas y se centró el objeto en el espacio de trabajo; también se copió desde la portada la sección que dice 'para' y los elementos que tenía a los lados la palabra, luego se reemplazó por la palabra 'contenidos' (ver figura 47).

**Figura 43** *Libro guía para diagramación*

![](_page_50_Picture_1.jpeg)

*Nota*. Adaptado de *A Midsummer Night's Dream*, (pág.2), por J. Butler, 2006, ISBN 978-84-

316-8115-9

## **Figura 44**

*Margen gris punteada*

![](_page_50_Picture_40.jpeg)

*Nota.* En Canva existen distintos tipos de márgenes y reglas que se pueden activar para ubicar cada elemento apropiadamente.

*Alinear a la izquierda el texto*

![](_page_51_Picture_2.jpeg)

## **Figura 46**

*Plantilla de texto para contenidos*

![](_page_51_Picture_5.jpeg)

### **Figura 47** *Diagramación de contenidos*

![](_page_51_Picture_7.jpeg)

Para añadir ilustraciones y fuentes a las partituras en MuseScore, primero se abrió un nuevo espacio de trabajo con las siguientes selecciones en Canva /Crear un diseño/Anuncio para salón de clases/ (ver figura 48), se seleccionó la ilustración y se descargó en formato PNG con las siguientes selecciones en Canva /Compartir/descargar/Fondo transparente/descargar/ (ver figura 49). Por otra parte se abrió el archivo de una de las partituras de 'Estudios para flauta traversa y piano' en MuseScore y se seleccionó un compás cercano a donde se quería ubicar el dibujo (ver figura 50); luego en el menú de MuseScore se dio clic en /Añadir/Marcos/Insertar Marco Vertical/ (ver figura 51), se arrastró la ilustración al rectángulo azul que apareció con las selecciones anteriores, se escaló la ilustración al tamaño y en el espacio deseado; por último se dio doble clic en el rectángulo azul hasta que apareciera la opción de transformar el elemento y se minimizó el rectángulo azul arrastrándolo hacia arriba desde el pequeño cuadrado que apareció en la parte inferior del rectángulo. (ver figura 52)

#### **Figura 48**

*Nuevo espacio de trabajo para ilustraciones*

![](_page_52_Picture_3.jpeg)

*Descargar ilustraciones en PNG*

![](_page_53_Picture_71.jpeg)

### **Figura 50**

*Seleccionar compás en MuseScore*

![](_page_53_Figure_5.jpeg)

## **Figura 51**

*Paso a paso para insertar imagen en MuseScore*

![](_page_53_Picture_8.jpeg)

**Figura 52** *Ilustración insertada en partitura*

![](_page_54_Figure_1.jpeg)

Para agregar la misma fuente que utiliza Canva en las partituras *More Sugar* en MuseScore: se escribió en el buscador de Google 'descargar fuente *More Sugar*', se ingresó al enlace https://www.1001freefonts.com/more-sugar.font y se descargó e instaló la fuente en el computador. Además, se cerró y abrió nuevamente la partitura, luego se seleccionó el título y en la parte inferior de MuseScore apareció la nueva fuente instalada *More Sugar* en las opciones de fuentes, desde donde se cambió la fuente del título (ver figura 53).

### **Figura 53**

![](_page_54_Figure_4.jpeg)

*Nueva fuente en MuseScore*

Para unir las partituras con los diseños (portada, contraportada, créditos e índice) se descargaron dos archivos PDF, de las páginas uno a la tres y la página cuatro por separado ya que es la contraportada; para descargar los dos archivos de Canva se deben hacer las siguientes selecciones /Compartir/descargar/PDF estándar/Descargar/ (ver figura 54); luego se descargaron los archivos PDF de cada una de las partituras, para descargar los ejercicios y estudios desde MuseScore se hicieron las siguientes selecciones /archivo/exportar/; después se ingresó al sitio web https://www.ilovepdf.com/es/unir\_pdf se dio clic en /seleccionar archivos PDF/ y se subieron los diez archivos PDF y se organizaron en el orden deseado, el primer archivo que se subió fue el de Canva que contenía de la página uno a la tres (portada, créditos y contenidos de la cartilla), luego se subió el archivo 'ejercicio Mimo', se subió el archivo 'Mimo pasillo lento' y así sucesivamente hasta añadir el último PDF de la contraportada (ver figura 55), después se dio clic en /unir PDF/ descargar el PDF unido/ por último se abrió el PDF final de la cartilla donde se encuentran todos los archivos unidos y se insertó un cuadro en cada una de las páginas y manualmente se escribió el número de páginas.

## **Figura 54**

*Descargar PDF de Canva*

![](_page_55_Picture_3.jpeg)

![](_page_56_Picture_1.jpeg)

*Unir diseños con partituras en un PDF*

Para la creación de las miniaturas de YouTube, en el buscador de Canva se escribió la palabra clave 'miniatura para YouTube CD' luego se escogió la plantilla /*Green and red trading YouTube Thunbnail/ (ver figura 56)*, después se buscó en el menú de elementos de Canva con la palabra clave piano azul y se arrastró a la plantilla (ver figura 57), lo cual automáticamente escaló la imagen al tamaño de la foto de la plantilla, se seleccionaron los bordes de color verde y se cambiaron por el color amarillo (ver figura 58) con el código que previamente se había seleccionado (#ffc40e). También se creó un nuevo espacio de trabajo con las siguientes selecciones desde la página de inicio de Canva /crear un diseño/tamaño personalizado/ donde se asignó un tamaño de 1400x1400 pixeles, se copió y pegó la portada de la cartilla sin las ilustraciones para adaptarla a un formato de carátula de CD (ver figura 59), luego se agrupó la nueva creación y se copió en la plantilla en la cual previamente se estaba trabajando. Una vez terminada la miniatura de YouTube se le añadió el audio de cada una de las pistas a la imagen (ver figura 60), para luego exportarlo en formato MP4 con las

siguientes selecciones /compartir/descargar/vídeo MP4/descargar/ y subirlo a la lista de

reproducción del canal de YouTube, donde antes se habían subido los vídeos de los estudios.

## **Figura 56**

*Plantilla original de Canva para pistas*

![](_page_57_Picture_4.jpeg)

## **Figura 57** *Buscar fotografía de piano azul*

![](_page_57_Picture_6.jpeg)

*Nota*. El banco de fotografías de Canva cuenta con imágenes de alta resolución de diversas temáticas y pueden ser utilizadas con fines educativos sin costo.

*cambio de color de la portada del CD*

![](_page_58_Picture_2.jpeg)

![](_page_58_Figure_3.jpeg)

![](_page_58_Picture_4.jpeg)

## **Figura 60**

*Miniatura con audio terminada*

![](_page_58_Picture_7.jpeg)

Por otro lado para el canal de YouTube se creó un banner con el uso de la plantilla /*blue modern dance channel YouTube Banner/* (ver figura 61), para lo cual se cambió a la tipografía *More Sugar* y se escribió el nombre del canal @estudiosparaflauta, la información del autor y se cambió la imagen de la plantilla por una imagen de una niña tocando flauta traversa, la cual se puede encontrar a través de las siguientes selecciones /elementos/buscar elementos/fotos/ (ver figura 62) y con la palabra clave 'niña tocando flauta traversa' se encontró la imagen, luego se arrastró al mismo lugar donde estaba la imagen de la plantilla, también se cambió el color del fondo del banner por el color azul (#0072bb) y los círculos que ya eran de color amarillo se cambiaron por el tono amarillo (#ffc40e), por último se subió dicha información al canal de YouTube (ver figura 63).

#### **Figura 61**

*Plantilla original para banner de Canva*

![](_page_59_Picture_3.jpeg)

## **Figura 62** *Imagen del banner*

![](_page_59_Picture_5.jpeg)

![](_page_60_Picture_1.jpeg)

## **3.7 Publicación de la Cartilla Digital con Heyzine**

Para terminar el diseño de la cartilla 'Estudios para flauta traversa y piano', se publicó el contenido a través de la aplicación Heyzine con los pasos a continuación: ingresar a https://heyzine.com/es, seleccionar /registro/, escribir la información del correo electrónico, asignar una contraseña, aceptar los términos y condiciones (ver figura 64); luego se selecciona /subir/ (ver figura 65) lugar donde se subió la cartilla, luego se asignó un nombre al archivo 'Estudios para flauta traversa y piano' (ver figura 66) y por último se seleccionó la opción de /compartir *flipbook*/ donde mostró el enlace de acceso de la cartilla que se creó, enlace donde se visualizará la cartilla 'Estudios para flauta traversa y piano' (ver figura 67).

### *Figura 64*

*Registro en Heyzine*

![](_page_60_Picture_67.jpeg)

### **Figura 65** *Cargar PDF en Heyzine*

![](_page_61_Picture_1.jpeg)

## **Figura 66**

*Asignar un nombre*

![](_page_61_Picture_78.jpeg)

## **Figura 67**

*Visualización de cartilla en Heyzine*

![](_page_61_Figure_7.jpeg)

#### **4 Conclusiones**

En este trabajo de investigación se discutió cómo distintos docentes de música crearon sus propias didácticas para la enseñanza de la flauta traversa, además se exploraron las diversas herramientas TIC que cada uno de los autores consideró pertinentes en sus respectivos procesos. Lo expuesto anteriormente permite concluir que existe una gran variedad de herramientas TIC gratuitas o con licencia educativa, para diseñar una cartilla digital de flauta traversa tales como: Canva, Heyzine, ilovepdf, MuseScore y Audacity. También se evidencia que las herramientas TIC hacen parte de la estrategia de comunicación, pero en esencia son las composiciones que se crearon para la cartilla 'Estudios para flauta traversa y piano' las que aportan al fortalecimiento de la identidad colombiana, a través del uso de ritmos de la zona andina colombiana como: pasillo, guabina y bambuco.

El resultado más consistente como solución tecnológica nueva para los procesos de enseñanza-aprendizaje, es el uso de la herramienta Heyzine que mejora la experiencia del usuario. Además, genera una conexión emocional con los estudiantes entre los 10 y 13 años de edad, ya que la información se despliega en formato digital.

Hemos demostrado que los primeros pasos para contribuir a los procesos de enseñanza – aprendizaje es la creación de vídeos, que le permiten al estudiante tener una guía visual sobre: digitación, postura, ritmo y lectura musical. Por lo tanto, la creación que resultó de la presente investigación no solo es un material complementario para docentes, sino que aporta a los procesos de aprendizaje de los estudiantes de flauta traversa entre los 10 y 13 años de edad. Esta investigación propone promover la circulación de la música colombiana a través de la enseñanza de la flauta traversa, en consecuencia, se crearon unas pistas de los estudios de la cartilla para que los flautistas estudien con ellas, asimismo con su sola reproducción se fomente el amor y la apreciación por la música tradicional del país.

#### **5 Bibliografía**

Alonso, E., Fernández, L., Pérez, E., & Jiménez, G. (2020, marzo). La flauta travesera como motor en la iniciación musical. Asociación de Flautistas de España. [PDF] afeflauta.org

Audacity. (2023). *About.* [Enlace]

- Bastidas España, J., Guerrero Delgado, J., & Jaramillo de la Portilla, F. (2012). Cartilla interactiva de educación musical para la enseñanza-aprendizaje de las músicas tradicionales de la zona andina del departamento de Nariño. [PDF] udenar.edu.co
- Botella Nicolás, A. M., & Escorihuela Carbonell, G. (2019). Evolución de los métodos de flauta desde el siglo XVIII al XX y su uso en los conservatorios superiores de España. Música Hodie, 2019, num. 19, p. 1-15. [PDF] uv.es
- Chabur Calvo, D. (2018). Recopilación de herramientas digitales al servicio del docente de música de la Universidad Pedagógica Nacional. [PDF] 200.119.126.32
- Contreras, Y. E. N. (2020). Educación musical interactiva: desde la enculturación hacia la interculturalidad. Pedagogía y Saberes, (53). [HTML] pedagogica.edu.co
- Díaz, D. E. A. (2021). Música y su Relación Entre Creatividad y Cultura. Revista KAMINU, 1(1), 37-44. [PDF] usergioarboleda.edu.co
- Durán-Ocón, S. (2019). Las nuevas tecnologías en la creación musical: Software libre para Educación Primaria. [PDF] ujaen.es
- González Vergara, A. Y. M. (2021). ¿Cuáles son los enfoques pedagógicos empleados en la enseñanza individual de la flauta traversa? [PDF] uahurtado.cl

Heyzine. (2023). *Flipbook.* [Enlace]

- Ladino Ruiz, J. A. (2018). Condiciones de la formación y aportes socioculturales de la educación musical en Colombia. Conrado, 14, 283-290. [HTML] sld.cu
- Leguizamón Pombo, O. (2018). Proyecto Taki: propuesta pedagógica de aprendizaje en composición musical andina colombiana a través de recursos digitales y análogos, aplicada a la creatividad y sensibilidad de los estudiantes de la Escuela de Artes Uniminuto (Doctoral dissertation, Corporación Universitaria Minuto de Dios). [PDF] uniminuto.edu
- Lopera, D. Z. (2021). Las representaciones de la identidad nacional a través de la música en Antioquia (1830-1886). Quirón. Revista de Estudiantes de Historia, 6(13-14), 54-72. [PDF] unal.edu.co
- Marín Rodríguez, V. (2020). Las TIC aplicadas a la enseñanza de la música en el aula de Educación Infantil. [PDF] uca.es
- Marulanda, O. A. (2019). El folclor de Colombia. Práctica de la identidad cultural babel.banrepcultural.org
- Ministerio de Cultura. (2003). Guía de iniciación a la flauta traversa (Segunda edición). ISBN: 8052-84-X
- Molano, O. L. (2007). Identidad cultural un concepto que evoluciona. Revista opera, (7), 69- 84. [PDF] unirioja.es
- MuseScore. (2023). Manual de usuario. [Enlace]
- Nicolás, A. M. B., & Carbonell, G. E. (2018). Educación en artes: Un enfoque sobre la enseñanza performativa de la música. Neuma (Talca), 1, 78-93. [PDF] utalca.cl
- Jáureguí Rubio, F., & Telléz Ramírez, N. (2020). Método de flauta traversa *«Estudio flauta»*. Flautístico. [PDF] flautistico.com

Real Academia Española. (2022). *Diccionario de la lengua española* (24ª ed.).

- Rodríguez Barrera, J. (2021). Software para la ejecución instrumental para la producción de repertorio escrito de música colombiana. [PDF] ucundinamarca.edu.co
- Toledo Olarte, G. E., & Díaz López, R. (2019). La agonía del patrimonio musical colombiano. Conrado, 15(68), 104-111. [HTML] sld.cu
- Toledo Olarte, G. E., & Díaz López, R. (2020). El patrimonio musical colombiano en el proceso de enseñanza aprendizaje de la educación básica y media. Revista Universidad y Sociedad, 12(1), 150-155. [HTML] sld.cu

#### **6 Anexos**

**Anexo A.** Enlace de la cartilla 'Estudios para flauta traversa y piano'

https://heyzine.com/flip-book/c0d388309e.html

**Anexo B.** Vídeo de estudiantes de flauta de la escuela IC Maria Montessori (ITA)

interpretando la guabina Giro de la cartilla 'Estudios para flauta traversa y piano'. Publicado

por la revista 'la música une a la escuela' del Instituto Nacional de Documentación e

Investigación Educativa, para el XXXIV Festival Nacional de Música del 15 al 20 de mayo

2023. https://lamusicaunisce.indire.it/contributi/guabineando-di-j-d-moreno-ensemble-di-

flauti-classi-iiiiii-b-ic-m-montessori-di-terracina/

**Anexo C.** Certificado de registro obra musical Mimo

**Anexo D**. Certificado de registro obra musical Giro

**Anexo E**. Certificado de registro obra musical Dulce

**Anexo F**. Certificado de registro obra musical Dúo

![](_page_66_Picture_7.jpeg)

Nota: El derecho de autor protege exclusivamente la forma mediante la cual las ideas del autor son descritas, explicadas, ilustradas o incorporadas a las<br>obras. No son objeto de protección las ideas contenidas en las obras

![](_page_67_Picture_7.jpeg)

Mota: El derecho de autor protege exclusivamente la forma mediante la cual las ideas del autor son descritas, explicadas, ilustradas o incorporadas a las<br>obras. No son objeto de protección las ideas contenidas en las obras

![](_page_68_Picture_9.jpeg)

.<br>Nota: El derecho de autor protege exclusivamente la forma mediante la cual las ideas del autor son descritas, explicadas, ilustradas o incorporadas a las<br>obras. No son objeto de protección las ideas contenidas en las obr aprovechamiento industrial o comercial (artículo 7o. de la Decisión 351 de 1993).

![](_page_69_Picture_7.jpeg)

Nota: El derecho de autor protege exclusivamente la forma mediante la cual las ideas del autor son descritas, explicadas, ilustradas o incorporadas a las obras. No son objeto de protección las ideas contenidas en las obras